TRANSMITTALS USER GUIDE

# DOCUMENT MANAGEMENT

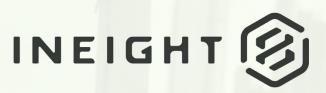

Information in this document is subject to change without notice. Companies, names and data used in examples are fictitious.

Copyright ©2020 by InEight. All rights reserved. No part of this document may be reproduced or transmitted in any form or by any means, electronic or mechanical, for any purpose, without the express permission of InEight.

Microsoft Windows, Internet Explorer and Microsoft Excel are registered trademarks of Microsoft Corporation.

Although InEight Document has undergone extensive testing, InEight makes no warranty or representation, either express or implied, with respect to this software or documentation, its quality, performance, merchantability, or fitness for purpose. As a result, this software and documentation are licensed "as is", and you, the licensee are assuming the entire risk as to its quality and performance. In no event will InEight be liable for direct, indirect, special, incidental or consequential damages arising out of the use or inability to use the software or documentation.

Release 19.7 Revision: 1 Last Updated: 20 January 2020

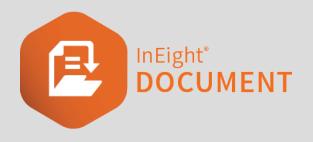

# CONTENTS

| CHAPTER 1 — INTRODUCTION TO TRANSMITTALS  | 5  |
|-------------------------------------------|----|
| CHAPTER 2 — OUTGOING TRANSMITTALS         | 7  |
| 2.1 Creating and Sending Transmittals     |    |
| 2.2 Drafts                                | 13 |
| 2.3 Conducting Transmittal Reviews        | 15 |
| CHAPTER 3 — RESPONDING TO TRANSMITTALS    | 19 |
| CHAPTER 4 — LOCATING TRANSMITTALS         | 21 |
| 4.1 Simple Search Options                 | 21 |
| 4.2 Advanced Transmittal Search           | 21 |
| CHAPTER 5 — MANAGING TRANSMITTALS         | 25 |
| 5.1 Pending Transmittals                  | 25 |
| 5.2 Transmitting Revised Documents        | 27 |
| 5.3 Acknowledgements                      | 28 |
| 5.4 Duplicate Transmittals                | 31 |
| 5.5 Resend Transmittals                   | 32 |
| 5.6 Cancelling a Transmittal              | 33 |
| 5.7 Exporting Transmittals to HTML or PDF | 35 |
| 5.8 Forwarding a Transmittal              | 36 |

This page intentionally left blank.

# CHAPTER 1 – INTRODUCTION TO TRANSMITTALS

Transmittals are used within InEight to issue documents to recipient(s) with the option of also adding a reason for issue and response required date.

The documents being transmitted must already be in the Document Register and the sender must already have access to both the documents and the file formats being transmitted.

The transmittal module includes Inbox, Drafts, Sent Items and Pending. If you have access, they can be found by selecting Transmittals from the left menu.

| Included in Figure 5 | ocument Training Project Master |                                      | V 🔧 🔳 🔍 Search                               | Contacts 🖌 Lh Reports                                | 🗘 Admir          |
|----------------------|---------------------------------|--------------------------------------|----------------------------------------------|------------------------------------------------------|------------------|
| New Y                | Inbox                           |                                      | Search all Inbox                             | Go Advanced Saved D Personal                         |                  |
|                      | Reply 💌 Reply All 💌 Forward 💌   | Refresh Print Export • More •        |                                              |                                                      |                  |
| Dashboard            | 🔲 👔 Transmittal No.             | Received - Package                   | Subject                                      | Message                                              | From             |
| Dashboard            |                                 | T dd-mm-yyyy 🗐 T T                   | T                                            | T                                                    |                  |
| 🛿 Mail               | TRAINING501000352               | 27-11-19 04:39 AM                    | Trnasmittal                                  | Hi Joe, Please see the latest released docu          | n Joe Frederick  |
| _                    | HCC-000406                      | 20-11-19 07:37 AM LE-STRUC-20192011  | Notification of Package Issue. Reason: Issue | d Hi team, Please refer to the structural document   | s Joe Fredericks |
| Documents            | TRAINING501000287               | 18-10-19 07:45 AM                    | Structural Docuemnts                         | Hi, Please refer to the latest revision of structura | al John Smith    |
| Transmittals         | TRAINING501000258               | 02-10-19 05:31 AM                    | PDF files Merge                              |                                                      | Frank Jacobs     |
|                      | TRAINING501000223               | 19-09-19 07:29 AM                    | Document Testing                             | Regards, Joe                                         | Joe Fredericks   |
| Inbox                | 🔲 👔 TRAINING501000152           | 13-08-19 05:00 AM                    | test                                         |                                                      | Frank Jacobs     |
| Drafts               | 🔲 🔬 TRAINING501000151           | 13-08-19 04:59 AM                    | test                                         |                                                      | Frank Jacobs     |
| Sent Items           | TRAINING501000109               | 02-08-19 09:24 AM                    | Civil Documents                              | Regards, Joe                                         | Joe Fredericks   |
| Pending              | TRAINING501000001               | 14-06-19 08:44 AM                    | Transmittal this!!                           | Status Codes AB – As Built CAN - Cancelled DD -      | - Joe Fredericks |
| Packages             | HCC-000285                      | 11-06-19 02:25 PM TEST_PACKAGE       | Notification of Invitation to Tender         | send your tenders plz!                               | Joe Fredericks   |
|                      | HCC-000283                      | 10-06-19 08:32 AM                    | Notification of Document Transmittal         | Hi DC, Please distribute these drawings. regards     | Joe Fredericks   |
| Tasks                | ☐ () HCC-000273                 | 27-05-19 07:08 AM                    | FW: Test Transmittal - II                    | Testing regards, Joe                                 | Joe Fredericks   |
|                      | HCC-000261                      | 08-05-19 10:57 AM CRRDA-ELEC-0001-IT | Notification of Addendum to Package          | Please find new revosions                            | Joe Fredericks   |

Clicking on one of these options, opens the register view.

Transmittals can be sorted by clicking on column headers or using the column filters. You can also search for transmittals using the Quick Search box above the register or by clicking on **Advanced**.

Double click to open, read and respond (if option is available) to transmittals.

Use the check boxes next to a transmittal to select it and then perform actions using the options above the register such as **Reply**, **Reply All** or **More>Duplicate (With or Without Attachments)**.

This page intentionally left blank.

# CHAPTER 2 – OUTGOING TRANSMITTALS

| 2.1 Creating and Sending Transmittals | 7  |
|---------------------------------------|----|
| 2.2 Drafts                            | 13 |
| 2.3 Conducting Transmittal Reviews    | 15 |

## 2.1 CREATING AND SENDING TRANSMITTALS

To create a transmittal:

1. Click the **New** button in the top left of the screen then **Transmittal**. Choose between the following transmittal options:

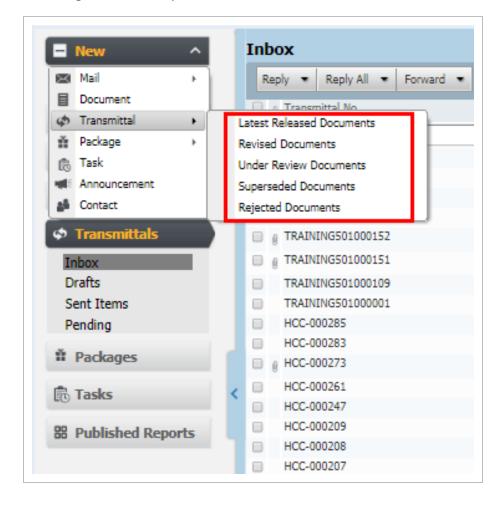

- Latest Released Documents: (Default) Used to transmit the latest released revision of one or more un-restrained documents the user has access to.
- **Revised Documents:** Used to transmit the latest revisions of documents to recipients who have received previous revisions of the same documents.
- Under Review Documents: Used to transmit documents currently in a workflow to any of the following: Project Administrator; Document Originator; Review Coordinator; or other Reviewers. The use of this option is generally restricted to: members of the review team for the workflow in progress; review coordinator for the documents; Document Originator; and Project Administrator.
- **Superseded Documents:** Used to distribute older revisions of documents where the latest revision of the document may not be released, or the older revision must be sent to someone outside the system.
- **Rejected Documents:** Used to transmit comments and redlines to the Originating Company. This option is normally restricted and must be enabled on a project by the Project Administrator.
- 2. Alternatively, from the Document Register select the documents then Transmit.

| 0 | cu | mei | nts      |                |          |               |         |        |             |                |       | Search | all Docur | nents   | Go                                | Advanced | Saved | Latest U      | nrestraine | d      |
|---|----|-----|----------|----------------|----------|---------------|---------|--------|-------------|----------------|-------|--------|-----------|---------|-----------------------------------|----------|-------|---------------|------------|--------|
|   | Ne | w   | Duplicat | e Download     | Bulk Upl | load Review   | Release | Transf | er to 🔹     | Refresh        | Print | Export | • T       | ransmit | : 🔹 More                          | •        |       |               |            |        |
| 0 | ø  | î 🔒 | Q ~      | Date Recorded  |          | Document No.  |         | T<br>T | tle         | T              | Rev   | / Sts  | Di        | Cn      | eate Transmitt<br>eate Standard I | Package  | а     | Review Status | •          | Date F |
| 2 | ø  | i   | R.       | 13-03-19 08:40 |          | 01.01         |         |        | evel 3 Fire | Saftey Design  | D     | IFC    | AR.       | Cr      | eate Tender Pa                    | ckage    |       | Released      | ß          | 11-09  |
|   | B  | 1   |          | 13-03-19 08:40 | D AM     | 01.02.04      |         | F      | oyer Desig  | n Template     | С     | IFI    | ARC       | н       | DRAWING                           | MAIN     |       | Un-Restrained |            | 13-03  |
|   | ø  | 1   | Q        | 13-03-19 08:40 | D AM     | 01.03.01      |         | М      | ANUFACTU    | JRING DRAWI    | NG F  | IFC    | ARC       | н       | DRAWING                           | MAIN     |       | Released      |            | 24-09  |
|   | ø  | 1   | R        | 13-03-19 08:40 | D AM     | 01013         |         | м      | ain Buildin | g Architectura | La B  | IFR    | ARC       | H       | DRAWING                           | MAIN     |       | Released      |            | 30-09  |
|   |    |     |          | 08-03-19 09:33 | 1 AM     | 030819-001    |         | S      | te Plan     |                | В     | IFI    | ELE       | С       | MAN                               |          |       | Un-Restrained |            | 08-03  |
|   |    |     | Ð        | 12-08-19 08:01 | 1 AM     | 04.01.2019-К9 |         | S      | te Plan     |                | D     | IFA    | PLU       |         | SHOPDWG                           | ATR      | ATR   | Un-Restrained |            | 12-08- |

3. Click **To** and select the recipients from the Contacts list. Alternatively use the **Auto-complete** feature to quickly populate the recipients in the **To** box by typing the first few letters of each person's name.

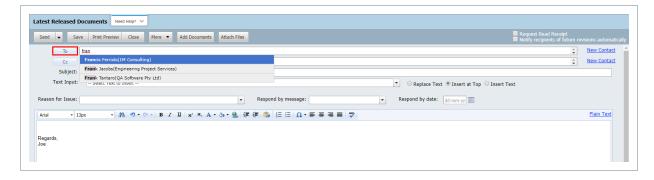

4. Click **Cc** and select any recipients to receive a Cc copy. Recipients receiving a transmittal as a Cc value are treated in the same way as those receiving the transmittal as a To value.

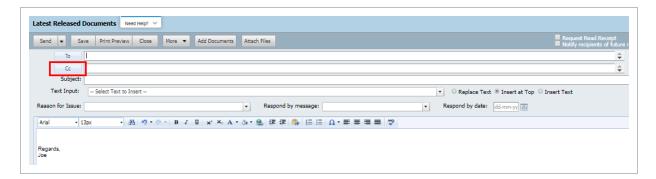

5. If available, select the appropriate options from **Text Inputs.** These will contain predefined strings of text for the subject line and / or the details windows.

| Send  Save Print Preview Close More  Add Documents Attach Files                                            |                                                                                                    |
|----------------------------------------------------------------------------------------------------|----------------------------------------------------------------------------------------------------|
| To Cc Subject:                                                                                             |                                                                                                    |
| Text Input:     Select Text to Inset.       Rease in for Issue:    Select Text to Inset       Status codes | O Replace Text      Insert at Top     Inser     Insert at Top     Inser     Insert at Top     Inser |
| Anal · 13px · A ♥・♥・ B Z U x' × A * O * 20 律 即 0 · 臣 臣 Ω * 臣 臣 ♥<br>Regards,<br>Joe                        |                                                                                                    |

- 6. Click **Add Documents** and search in the Advanced Document Search window as required. If generating a Transmittal of Review, Rejected or Superseded documents, the system will also further filter for documents in the respective Register View.
- 7. Select the Documents and Document View File Formats to transmit and click OK.

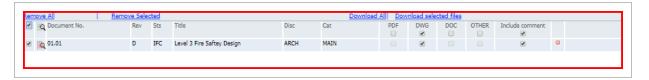

- 8. Populate the remaining details including:
  - Reason for issue
  - Respond by message
  - Respond by date

• Transmittal message.

| test Released Documents Need Help? | ×                                |                         |
|------------------------------------|----------------------------------|-------------------------|
| Send 🐱 Save Print Preview Close    | More  Add Documents Attach Files |                         |
| То                                 |                                  |                         |
| Сс                                 |                                  |                         |
| Subject:                           |                                  |                         |
| Text Input: Select Text to Insert  |                                  |                         |
| Select Text to filsert             | ·                                | Replace Text  Insert at |
| Reason for Issue:                  | Respond by message:              |                         |
| Reason for Issue:                  |                                  |                         |
| Reason for Issue:                  | Respond by message:              |                         |
| Arial • 13px • 🏦 🤊 •               | Respond by message:              |                         |
| Reason for Issue:                  | Respond by message:              |                         |
| Arial • 13px • 🏦 🤊 •               | Respond by message:              |                         |

9. Tick the **Request Read Receipt** option if required. This facilitates auto update of the transmittal acknowledgement date.

|                                      |                                         |                                  | Request Read Receipt                                               |
|--------------------------------------|-----------------------------------------|----------------------------------|--------------------------------------------------------------------|
| nd 💌 Save Print Preview Close More • | Add Documents Attach Files              |                                  | <ul> <li>Noury recipients or nuture revisions automatic</li> </ul> |
| То                                   |                                         |                                  | New Contact                                                        |
| Cc                                   |                                         |                                  | New Contact                                                        |
| Subject:<br>Text Input:              |                                         | ▼ ○ Replace Text   Insert at Top | Insert Text                                                        |
| son for Issue:                       | <ul> <li>Respond by message:</li> </ul> | Respond by date: dd-mm-yy        |                                                                    |
| ы • 13рх • 🕅 • 🔍 • В                 | / Ξ   x' × Α · ③ · ⑧ 律律 ጫ 恒 注 [ Ω · 亜   | === *                            | <u>Plain Text</u>                                                  |
| ards.                                |                                         |                                  |                                                                    |

10. The View File formats selected will be the formats that the recipients have access to download. It is possible to include public Text or File Attachment comments relating to the documents

#### selected Include Comments.

| atest Released Document         | ts Need Help | e 🗸                          |                                       |          |                 |                     |               |             |           |               |
|---------------------------------|--------------|------------------------------|---------------------------------------|----------|-----------------|---------------------|---------------|-------------|-----------|---------------|
| Send  Save Print                | Preview Clo  | se Mor                       | re 💌 Add Document                     |          | one of messager |                     |               |             |           |               |
| Arial • 13px                    | - #1 =7      | - 6 - 1                      | B I U x <sup>1</sup> × <sub>2</sub> A | ・ る・ 🙈 👎 | 建 🛸 🗄 🗉         | Ω·≡≡                | = = 💝         |             |           |               |
| Regards,<br>Joe                 |              |                              |                                       |          |                 |                     |               |             |           |               |
| 1 Documents                     |              |                              |                                       |          |                 |                     |               |             |           |               |
| <u> 1 Documents Remove All </u> | Remove Selec | <u>ted</u>                   |                                       |          |                 | Download All        | Download sele | ected files |           |               |
|                                 |              | <mark>cted</mark><br>Sts Tit | le                                    | Disc     | Cat             | Download All <br>PD | F DWG         |             | OTHER Inc | clude comment |

- 11. Click **Send** and **OK** when prompted.
- 12. A generated transmittal is displayed and can be printed if required.

| teply   Reply All   Duplicate  Resend Cancel Print  Message Documents Recipients | Save changes                                                                                                    | More 🔻 Close                                                |              |     |                                   |     |
|----------------------------------------------------------------------------------|----------------------------------------------------------------------------------------------------|-------------------------------------------------------------|--------------|-----|-----------------------------------|-----|
| Vo attachments                                                                   | _                                                                                                    |                                                             |              |     |                                   |     |
|                                                                                  |                                                                                                    |                                                             |              |     |                                   |     |
|                                                                                  | Docu                                                                                                    | nent Transn                                                 | nittal       |     | LC                                | C   |
|                                                                                  | Project Number: TRAINING501<br>Project Title: InEight Document Training Project Master<br>Date: 28 November 2019, 06 24 24 AM +05:30<br>Reason for Issue: |                                                             |              |     | Transmittal No: TRAINING501000353 |     |
|                                                                                  | Subject:<br>Message:                                                                                                    | Structural Docu                                             | uments       |     |                                   |     |
|                                                                                  | Regards,<br>Joe<br>Transmitted                                                                                                    | Го:                                                         |              |     | L <sub>8</sub>                    |     |
|                                                                                  | Company                                                                                                    |                                                             |              |     | Name                              |     |
|                                                                                  | Engineering                                                                                                    | Project Services                                            |              |     | Frank Jacobs                      |     |
|                                                                                  |                                                                                                    | lownload all Transmittal files<br>ment Nos to download them |              |     |                                   | - 1 |
|                                                                                  | Item Docu                                                                                                    | ment No                                                     | Rev          | Sts | Title                             |     |
|                                                                                  | 1 <u>01.01</u>                                                                                                    |                                                             | D            | IFC | Level 3 Fire Saftey Design        |     |
|                                                                                  | Transmitted                                                                                                    | by: Joe Fredericks, Houston                                 | Contracting  |     |                                   | _   |
|                                                                                  | Generated by Te                                                                                                    | amBinder © 2001-2019 QA Soft                                | ware Pty Ltd |     |                                   |     |
|                                                                                  |                                                                                                    |                                                             |              |     |                                   |     |

13. Click **Close** and **No** if prompted to save changes.

#### NOTE

- Recipients will receive the transmittal notification via email. Documents can be downloaded individually from the links on the transmittal.
  - To download documents in bulk the recipient can select **Click here to download all Transmittal files**. All documents are selected by default, the recipient can select documents to download.
  - If all the documents on a transmittal are in PDF format these can be merged into a single PDF file for download by ticking the **Merge PDF files** option.
- Comments in relation to documents on the transmittal (if selected during the transmittal process) can be downloaded by the recipient using the comments icon.
- Recipients can be automatically notified about future revisions of the documents being transmitted by selecting the option **Notify recipients of future revisions automatically**.
- Use the **Remove all docs**; **Remove selected docs**; **View Selected**; and **Clear selected** options to simplify working with large numbers of documents.
- If the recipient is not listed in the Address book, new recipients can be added on the fly (subject to the normal InEight Document security).
- Contact Groups can be selected by clicking the **Contact Groups** option at the Select Recipients screen.
- Use More then Add Items to Transmittal Thread to link the transmittal to items of mail, documents or other transmittals.
- To generate a preview of the transmittal before sending, click **Print Preview**. Note that the Transmittal if previewed and then printed, will have a heading **DRAFT** as it has not been sent.
- If there are public comments / redlines associated with the document these can be downloaded. From within the Transmittal details window go to More and select Download Comment Attachments.
- When downloading a document from a transmittal a prompt to download a later revision will appear if a later revision has been uploaded and the recipient has access.
- The Subject of a transmittal can be auto generated (for example in the format Project # plus Transmittal #). Contact InEight for more details on this.
- The option to Notify recipients of future revisions automatically can be removed

#### NOTE if required. Contact InEight for details.

• It is possible to send "Confidential" transmittals in InEight Document where only the sender and recipient(s) can view the transmittal. This must be enabled by InEight. If enabled users will see an option to **Send Transmittal as Confidential** when composing the transmittal.

#### 2.2 DRAFTS

Transmittals that have been created and saved but not Sent are stored in Drafts permanently until either Sent or Deleted.

To access and send drafts:

1. From the left menu, click Transmittals and Drafts.

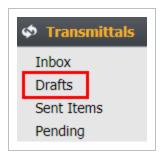

- 2. To open a transmittal for further editing, double click on it and edit as normal.
- 3. When finished either click **Save** (the transmittal will remain in the Drafts) or use the **Send** button

#### from within the transmittal.

| Revised Documents                                                                      | Need Help? 🗸           |        |            |                    |            |       |      |  |
|----------------------------------------------------------------------------------------|------------------------|--------|------------|--------------------|------------|-------|------|--|
| Send 👻 Save                                                                            | Print Preview Close M  | lore 💌 | Add Do     | cuments            | Attach Fil | es    |      |  |
| To John Smith(Houston Contracting) × Transmittal Receiver(Houston Contracting) × U1 17 |                        |        |            |                    |            |       |      |  |
| Subject:                                                                               |                        |        |            |                    |            |       |      |  |
| Reason for Issue:                                                                      |                        |        |            |                    |            | Res   | pond |  |
| Arial - 13px                                                                           | - # • - •              | BI     | <u>U</u> × | × <sub>2</sub> A - | اي ج       | 1 i i |      |  |
| Regards,<br>Joe                                                                        |                        |        |            |                    |            |       |      |  |
| Remove All                                                                             | <u>Remove Selected</u> |        | <i>c</i> : |                    |            |       |      |  |
| Recipients                                                                             | Document No.           | Rev    | Sts        | Title              |            |       |      |  |
| 🔲 🚊 John Smith (Houst                                                                  | c 2R-001-RR            | В      | IFR        | site plan          |            |       |      |  |
| Transmittal Receiv                                                                     | e 2R-001-RR            | В      | IFR        | site plan          |            |       |      |  |
| 🔲 🖹 U1 170419 (1M Co                                                                   | r 2R-001-RR            | В      | IFR        | site plan          |            |       |      |  |

#### NOTE

- Printed drafts will display DRAFT at the top of the page and do not have a transmittal number. The transmittal number is assigned only once the transmittal is sent.
  - The ability to save a transmittal is limited to only general transmittals and transmittals of superseded documents.
  - If a document in a draft transmittal is revised prior to the transmittal being sent, the revised document will be automatically removed from the transmittal. The user is notified when opening the draft transmittal.

## 2.3 CONDUCTING TRANSMITTAL REVIEWS

On some projects certain transmittals must be reviewed by one or more people prior to being sent. This is managed in InEight Document using the **Send for Review** option rather than the **Send** option when generating transmittals.

Transmittal sent for Review can be:

- Reviewed and returned to the originator for sending.
- Reviewed and sent on to the intended final recipient(s).
- Kept at a draft and sent to another internal user for review.

To send transmittal for review:

1. Click the arrow next to the Send button and select Send for Review.

| TRAINING501                    | - New Latest Released Documents - Google Chrome                                  |
|--------------------------------|----------------------------------------------------------------------------------|
| <ol> <li>Not secure</li> </ol> | teambinder.com/TeamBinder19920/Transmittal/tbNewTransmittal.aspx?Type=16&IntTrmt |
| Latest Released D              | ocuments Need Help? V                                                            |
| Send 💌 Sav                     | e Print Preview Close More  Add Documents Attach Files                           |
| Send for Review                |                                                                                  |
| Cc                             |                                                                                  |
| Subject:                       |                                                                                  |
| Text Input:                    | Select Text to Insert                                                            |
| Reason for Issue:              | <ul> <li>Respond by message:</li> </ul>                                          |
| Arial • 13                     | x ・ 約 ヴ・♡・ B Z U x' × A・ ③・ ⑧ 律 律 剛 毎 注 I Ω・ 手 三 三 🂝                             |
|                                |                                                                                  |
| Regards,                       |                                                                                  |
| Joe                            |                                                                                  |
|                                |                                                                                  |
|                                |                                                                                  |

2. At the Send for Review window, select the required reviewer, enter a **due b**y date and any comments and click **OK**.

| The Contractor Group) x                                                                                                    |                                                         |                    |
|----------------------------------------------------------------------------------------------------|---------------------------------------------------------|--------------------|
| o Insert                                                                                                    |                                                         | ▼ ○ Replace Tex    |
| •                                                                                                    | Respond by message:                                     | ▼ Respond by date: |
| $ {} \mathbb{H} \mid = 0  :  (\mathbf{a} \cdot \mathbf{a} \mid \mathbf{B}  \mathcal{I}  \underline{\mathbf{I}} \mid \mathbf{x}^* \times_{\mathbf{c}} \mathbf{A} \star \otimes_{\mathbf{b}} \star $ | Send for Review                                         |                    |
|                                                                                                    | Reviewer * : Select a reviewer<br>Due by * : 26-11-2019 | OK Cancel          |
|                                                                                                    |                                                         |                    |

- 3. An email notification is automatically sent to the reviewer and the transmittal is listed in the Drafts folder of the reviewer and originator until sent. The originator cannot send the transmittal while under review, however, they can open the draft and select **Cancel Review** at any time if required.
- 4. The reviewer is notified by email that they have a draft for review. They can access it via the email hyperlink, Drafts mailbox under Transmittals or via the dashboard **To Review** links found within the My Statistics or Transmittal widgets.

|      |      |                                 |                  |      |    |        |                                       |            | Refres        |
|------|------|---------------------------------|------------------|------|----|--------|---------------------------------------|------------|---------------|
| 💼 Ti | asks |                                 | ¢ ^              | •    | My | y Stat | tistics                               |            | \$ ^          |
|      | 5    | All tasks allocated             | 2 overdue        | Þ    |    | 13     | New mail                              |            |               |
|      | 0    | To be completed today           |                  | Þ    |    | 96     | Inbox items with status "OUTSTANDING" |            |               |
|      | 2    | High priority                   | 1 overdu         | Þ    |    | 2      | To review                             |            |               |
|      | 2    | Tasks with status "NEW"         |                  |      |    | 0      | Returned from review                  |            |               |
|      | 0    | Tasks with status "IN PROGRESS" |                  |      |    |        | Mail 🔲                                | Document 🔲 | Transmittal 🔲 |
|      |      | Incoming Tasks 🗖                | Outgoing Tasks 🔲 |      |    |        |                                       |            |               |
|      |      |                                 |                  | - \$ | Tr | ansn   | nittals                               |            | \$ ^          |
| × M  | ail  |                                 | 2 ^              |      |    | 28     | Total sent                            |            |               |
| Þ    | 13   | New mail                        |                  |      |    | 11     | Total received                        |            |               |
| Þ    | 18   | Inbox items awaiting response   | 18 overdue       | IC   |    | 1      | To review                             |            |               |
| Þ    | 4    | Sent items awaiting response    | 4 overdue        | 17   |    | 0      | Returned from review                  |            |               |
| ·    | 2    | To review                       |                  |      |    | 26     | Sent with an acknowledgement pending  |            |               |
| Þ    |      | Returned from review            |                  |      |    | 23     | Sent with a response outstanding      |            | 23 overdue    |
|      | 0    |                                 |                  |      |    |        |                                       |            |               |

5. When the transmittal under review is opened a "Transmittal for Review" window opens first. Click **OK** once the request details have been read.

| Send 💌 Save Print Previ                   | ew Clo          | se            | More  Add Documents                                          | Attach Files |                                 |                      |                    |                   |                           |                    |    |
|-------------------------------------------|-----------------|---------------|--------------------------------------------------------------|--------------|---------------------------------|----------------------|--------------------|-------------------|---------------------------|--------------------|----|
| To Adrian Hinkley                         | (Engineer       | ing Proj      | iect Services) ×                                             |              |                                 |                      |                    |                   |                           |                    |    |
| Cc                                        |                 |               |                                                              |              |                                 |                      |                    |                   |                           |                    |    |
| Subject: Updates to supe                  | rseded doo      | uments        |                                                              |              |                                 |                      |                    |                   |                           |                    |    |
| Text Input: Select Tex                    | t to Insert     |               |                                                              |              |                                 |                      |                    |                   |                           |                    |    |
| eason for Issue: Issued As Requ           | ested           |               |                                                              | •            | <b>Transmitta</b><br>Originated | I for Review         |                    |                   |                           |                    |    |
| Arial, Arial_M 🔹 13px 🔹                   | A 5             | - (°          | $\mathbb{B} I \mathbb{I}   \mathbf{X}^2 \times_2 \mathbf{A}$ | • 💩 • 🧕 🛊 🕯  | By:                             | oreg namoon          |                    |                   |                           |                    |    |
| Dear Adrian,                              |                 |               |                                                              |              | Requested<br>By:                | Greg Harrison        |                    |                   |                           |                    |    |
| Latest documents attached. Plea           | se remov        | e the co      | prresponding superseded ver                                  | sions.       | Due by:                         | 29-11-19             |                    |                   |                           |                    |    |
| egards,                                   |                 |               |                                                              |              | Comments:                       |                      |                    |                   |                           |                    |    |
|                                           |                 |               |                                                              |              | Date                            | Name                 | From Com           | bany              | Con                       | nments             |    |
| Greg Harrison                             |                 |               |                                                              |              | 28-11-2019                      | Greg Harrison        | Houston Co         | ontracting        | No                        | Comments available |    |
| Greg Harrison                             |                 |               |                                                              |              | 28-11-2019                      | Greg Harrison        | Houston Ci         | ontracting        | No                        | Comments available | OK |
| 3.Documents                               | amove Se        | lected        |                                                              |              | 28-11-2019                      |                      |                    |                   |                           |                    | ОК |
| 3 Documents<br>move All   R               | emove Se<br>Rev | lected<br>Sts | Title                                                        | Disc         | 28-11-2019                      | Downloa              | d Alli Doy<br>DWG  | wnload sel        | ected files<br>OTHER      |                    | ОК |
| 3 Documents<br>move All R<br>Document No. | Rev             | Sts           |                                                              |              |                                 | Downlos<br>PDF<br>ØF | d All Doy<br>DWG   | wnload sel<br>DOC | ected files<br>OTHER<br>Ø | Include comment    |    |
| 3.Documents                               |                 |               | Title<br>Floor Plan<br>2nd Floor Plan                        | Disc         |                                 | Downloa              | d Aliji Dov<br>DWG | wnload sel        | ected files<br>OTHER      | Include comment    | ОК |

- The reviewer can make revisions and keep the transmittal in review (return it to the originator or send to another reviewer) using the arrow next to the Send button and selecting Send for Review.
- 7. If sent back to the originator as a draft, they are notified the review is complete and see a **Returned from Review** link within the "My Statistics" and "Transmittal" widgets within the

| cum | ent Train | ing Project Master                                                                        |                                                                                                    | × 🍾 🛤                                                                                                    | Q                                                                                                    | Sea                                                                                                    | arch 🍰 Cont                                                                                                    | acts                                                                                                    | Reports                                                                                                    | 🗘 Admi                                                                                                    |
|-----|-----------|-------------------------------------------------------------------------------------------|----------------------------------------------------------------------------------------------------|----------------------------------------------------------------------------------------------------|----------------------------------------------------------------------------------------------------|----------------------------------------------------------------------------------------------------|----------------------------------------------------------------------------------------------------|----------------------------------------------------------------------------------------------------|----------------------------------------------------------------------------------------------------|----------------------------------------------------------------------------------------------------|
|     | Dashbo    | ard                                                                                       |                                                                                                    |                                                                                                    |                                                                                                    |                                                                                                    |                                                                                                    |                                                                                                    |                                                                                                    | Refr                                                                                                    |
|     | ▶ 4       | To review                                                                                 |                                                                                                    |                                                                                                    |                                                                                                    |                                                                                                    |                                                                                                    |                                                                                                    |                                                                                                    |                                                                                                    |
|     | 0         | Returned from review                                                                      |                                                                                                    |                                                                                                    |                                                                                                    |                                                                                                    |                                                                                                    |                                                                                                    | Type 🔲                                                                                                    | Phase 📃                                                                                                    |
|     | ▶ 84      | Inbox items with status                                                                   | "CLOSED-OUT"                                                                                                    |                                                                                                    | _                                                                                                    |                                                                                                    |                                                                                                    |                                                                                                    |                                                                                                    |                                                                                                    |
|     | More      |                                                                                           | Personal 🔲                                                                                                    | Company 🔲                                                                                                    | iT 🗇                                                                                                    | ransm                                                                                                    | nittals                                                                                                    |                                                                                                    |                                                                                                    | \$ .                                                                                                    |
|     |           |                                                                                           |                                                                                                    |                                                                                                    |                                                                                                    | 210                                                                                                    | Total sent                                                                                                    |                                                                                                    |                                                                                                    |                                                                                                    |
|     | Docun     | nents                                                                                     |                                                                                                    | 2 ^                                                                                                    |                                                                                                    | 13                                                                                                    | Total received                                                                                                    |                                                                                                    |                                                                                                    |                                                                                                    |
|     | 16        | [Empty]                                                                                   |                                                                                                    |                                                                                                    |                                                                                                    | 0                                                                                                    | To review                                                                                                    |                                                                                                    |                                                                                                    |                                                                                                    |
|     | 862       |                                                                                           |                                                                                                    |                                                                                                    |                                                                                                    | 0                                                                                                    |                                                                                                    |                                                                                                    |                                                                                                    |                                                                                                    |
|     | 21        | Manual                                                                                    |                                                                                                    |                                                                                                    |                                                                                                    | 189                                                                                                    | Sent with an acknow                                                                                                    | edgemer                                                                                                    | t pending                                                                                                    |                                                                                                    |
| <   | 13        | Photograph                                                                                |                                                                                                    |                                                                                                    |                                                                                                    | 113                                                                                                    | Sent with a response                                                                                                    | outstand                                                                                                    | ling                                                                                                    | 113 overdue                                                                                                    |
|     | 4         | Register                                                                                  |                                                                                                    |                                                                                                    |                                                                                                    |                                                                                                    |                                                                                                    | Pe                                                                                                    | ersonal 🔲                                                                                                    | Company 📃                                                                                                    |
| 1   | 18        | Report                                                                                    |                                                                                                    |                                                                                                    |                                                                                                    |                                                                                                    |                                                                                                    |                                                                                                    |                                                                                                    |                                                                                                    |
|     | More      |                                                                                           |                                                                                                    |                                                                                                    | 📄 Pr                                                                                                    | oject                                                                                                    | Description                                                                                                    |                                                                                                    |                                                                                                    | ¢ -                                                                                                    |
|     | т         | ype 🔲 🛛 Discipline 🛛                                                                      | Status                                                                                                    | Review Status 📃                                                                                                    |                                                                                                    |                                                                                                    | _                                                                                                    |                                                                                                    |                                                                                                    |                                                                                                    |
|     |           |                                                                                           |                                                                                                    |                                                                                                    |                                                                                                    |                                                                                                    | Г                                                                                                    | ЛС                                                                                                    | う<br>う<br>の                                                                                                    |                                                                                                    |
|     | Work      | flow                                                                                      |                                                                                                    | 2 ^                                                                                                    |                                                                                                    |                                                                                                    |                                                                                                    |                                                                                                    | ոլի                                                                                                    |                                                                                                    |
|     | 4         | To Review                                                                                 |                                                                                                    | 4 overdue                                                                                                    |                                                                                                    |                                                                                                    |                                                                                                    |                                                                                                    |                                                                                                    |                                                                                                    |
|     | <         | Dashbor<br>4<br>0<br>84<br>More<br>Docun<br>16<br>862<br>21<br>13<br>4<br>18<br>More<br>T | 0       Returned from review         84       Inbox items with status         More       Inbox items with status         Image: Documents       Image: Documents         16       [Empty]         862       Drawing         21       Manual         13       Photograph         4       Register         18       Report         More       Type       Discipline         Workflow       Discipline       Discipline | Dashboard         •       4       To review         •       0       Returned from review         •       84       Inbox items with status "CLOSED-OUT"         More       Personal       •         •       Documents       •         •       16       [Empty]         862       Drawing       21         21       Manual       13         13       Photograph       4         4       Register       18         18       Report       More         Type       Discipline       Status | Dashboard         4       To review         0       Returned from review         84       Inbox items with status "CLOSED-OUT"         More       Personal       Company         ©       Documents <ul> <li>Company</li> <li>Company</li> </ul> 16       [Empty]       862         13       Photograph           4       Register           18       Report       More         Type       Discipline       Status       Review Status | Dashboard         4       To review         0       Returned from review         84       Inbox items with status "CLOSED-OUT"         More       Personal       Company         © Documents       2 ^         16       [Empty]         862       Drawing         21       Manual         13       Photograph         4       Register         18       Report         More       Type         Usicpline       Status         Review Status       * ^ | Dashboard <ul> <li>4 To review</li> <li>0 Returned from review</li> <li>84 Inbox items with status "CLOSED-OUT"</li> <li>More</li> <li>Personal</li> <li>Company</li> <li>Company</li> <li>Company</li> <li>Company</li> <li>Company</li> <li>Company</li> <li>Project</li> </ul> <li>Transmitted and the status and the status a</li> | Dashboard <ul> <li>4 To review</li> <li>0 Returned from review</li> <li>84 Inbox items with status "CLOSED-OUT"</li> <li>More</li> <li>Personal</li> <li>Company</li> </ul> Documents <ul> <li>13 Total received</li> <li>0 To review</li> <li>0 Returned from review</li> <li>13 Photograph</li> <li>4 Register</li> <li>18 Report</li> <li>Type</li> <li>Discipline</li> <li>Status</li> <li>Review Status</li> </ul> Workflow <ul> <li>A workflow</li> <li> </li></ul> <li>Workflow</li> <li> <li>A workflow</li> <li> </li></li> | Dashboard <ul> <li>4 To review</li> <li>0 Returned from review</li> <li>84 Inbox items with status "CLOSED-OUT"</li> <li>More</li> <li>Personal</li> <li>Company</li> </ul> <ul> <li>Documents</li> <li>Company</li> <li>13 Total received</li> <li>0 To review</li> <li>0 Returned from review</li> <li>13 Total received</li> <li>0 To review</li> <li>0 Returned from review</li> <li>13 Potograph</li> <li>4 Register</li> <li>13 Report</li> <li>More</li> <li>Type</li> <li>Discipline</li> <li>Status</li> <li>Review Status</li> </ul> <ul> <li>Project Description</li> </ul> | Dashboard <ul> <li>4 To review</li> <li>0 Returned from review</li> <li>84 Inbox items with status "CLOSED-OUT"</li> <li>More</li> <li>Personal</li> <li>Company</li> </ul> <ul> <li>Type</li> <li>Total sent</li> <li>210 Total sent</li> <li>210 Total sent</li> <li>3 Total received</li> <li>0 To review</li> <li>0 Returned from review</li> <li>0 Returned from review</li> <li>13 Photograph</li> <li>4 Register</li> <li>18 Report</li> <li>More</li> <li>Type</li> <li>Discipline</li> <li>Status</li> <li>Review Status</li> </ul> <ul> <li>Project Description</li> </ul> |

Dashboard. They will see all reviewer comments and can make any further changes if required.

8. If the transmittal is ready to send to the final recipient, the reviewer can click **Send** (in which case the Sender details on the transmittal will change to the reviewer rather than the originator). The Originator will be sent a notification advising them the reviewed transmittal has been sent.

#### NOTE

- Notifications are sent to the reviewers once the transmittal has been sent.
- It is possible to track "Review Due Date", "Review Start Date" and "Current Reviewer" by adding these columns to the grid in the Transmittals Draft register using the **Customize** option from the **More** button list of options.
- It is possible to download the documents listed on a transmittal that is being reviewed using the **Download All** or **Download Selected Files** options.

# CHAPTER 3 – RESPONDING TO TRANSMITTALS

To respond to a transmittal:

- 1. From the left menu, click **Transmittals** then **Inbox**.
- 2. From within the Inbox, select the transmittal item by double clicking on it or ticking the box next to it and selecting the **Reply**, or **Reply All** buttons on the toolbar then choose a mail type, if available.

|              | Re | eply 🔻 Reply All  | <ul> <li>Forward</li> </ul> | Refresh Print | Export 💌 More 💌 |
|--------------|----|-------------------|-----------------------------|---------------|-----------------|
| Dashboard    |    | 🛛 Transmittal No. | Received 🗸                  | Package       | Subject         |
|              |    | T                 | dd-mm-yyyy 🎟                | T             | T               |
| Mail         |    | TRAINING50202     | 2 07-10-19 01:24 PM         |               | Transmitted     |
|              |    | TRAINING50202     | 2 03-10-19 01:28 PM         |               | Transmitted     |
| Documents    |    | TRAINING50201     | 12-09-19 04:00 PM           |               | Transmittee     |
| Transmittals |    | TRAINING50201     | 12-09-19 03:57 PM           |               | Transmittee     |
|              |    | TRAINING50201     | 12-09-19 03:55 PM           |               | Transmittee     |
| nbox         |    | TRAINING50201     | 12-09-19 03:06 PM           |               | Transmitted     |
| orafts       |    | TRAINING50200     | ) 14-06-19 08:52 AM         |               | Transmittal     |
| Sent Items   |    | HCC-000098        | 05-06-19 06:27 AM           |               | Documents       |
| Pending      |    | HCC-000071        | 17-01-19 09:14 AM           |               | Elevation D     |

3. Proceed as normal for creating outgoing mail, then click **Send**.

#### NOTE

- The transmittals Inbox also stores all notifications received from other users via the Packages module.
- Replies are automatically linked to the original transmittal.
- Incoming transmittals are display in bold until they are opened. They can also be marked as read / un-read right clicking on the transmittal entry.
- Based on user access, a transmittal will be marked as read if at least one recipient within the company/department has opened the transmittal.
- Based on user access if there are multiple recipients from a company/department on the transmittal, by default only one instance of the transmittal will show in the Inbox (own if the recipient, otherwise the first recipients entry). Use the Show duplicate company transmittals option to see all entries – including read/un-read status.
- Track outstanding responses to transmittals via the Transmittals Widget at the Dashboard for responses outstanding and responses overdue.
- To indicate that a recipient has responded to a transmittal, update the Response date via the Transmittals – Sent Items Register either at a Transmittal or Recipient level.

# **CHAPTER 4 – LOCATING TRANSMITTALS**

| 4.1 Simple Search Options       | 21 |
|---------------------------------|----|
| 4.2 Advanced Transmittal Search | 21 |

## 4.1 SIMPLE SEARCH OPTIONS

Use the Quick Search box above the transmittal register. Enter a string of text and click Go.
 Once finished click the Clear link to remove the active search filter or click Default to return to the user's default view.

|                                           | ✓ Š ■                                      | Search                       | ts 🖌 🔟 Reports                |
|-------------------------------------------|--------------------------------------------|------------------------------|-------------------------------|
|                                           | Search all Inb                             | Go Advanced                  | Saved 🔲 📄 Personal            |
|                                           |                                            |                              |                               |
| Subject                                   | Message                                    | From                         | From Company                  |
| T                                         |                                            | T                            | Y                             |
| Notification of Package Issue, Reason: Is | sued Hi team, Please refer to the structur | ral documents Joe Fredericks | Houston Contracting           |
| Structural Docuemnts                      | Hi, Please refer to the latest rev         | ision of strue John Smith    | Houston Contracting           |
| Structural Docuennits                     |                                            |                              | Ender the Destruction for the |
| PDF files Merge                           |                                            | Frank Jacobs                 | Engineering Project Services  |

2. Use column filters by entering a text string into the box in the column header and click the icon to the right of the box to choose the filter type. Use the **Clear** link to remove the search filter.

| nbox - Contains 'drawing'                                   | Clear drawing               | Go Advanced Saved                   | 🔲 🔲 Personal          |
|-------------------------------------------------------------|-----------------------------|-------------------------------------|-----------------------|
| Reply 🔹 Reply All 💌 Forward 💌 Refresh Print Export 💌 More 💌 |                             |                                     |                       |
| l g Transmittal No. Received                                | Message                     | From                                | From Company          |
| T dd-mm-yyyy 🗐 T                                            | T                           | T                                   | T                     |
| HCC-000071 17-01-19 09:14 AM Elevation Drawing              | John attached is the elevat | ion drawing you reque: Joe Frederic | ks Houston Contractir |

## 4.2 ADVANCED TRANSMITTAL SEARCH

The **Advanced** Transmittal Search screen enables structured and intelligent searching via any of the key data fields relating to the Transmittal folder you are currently using.

| Heading                                              | Options                                                                                                    |
|------------------------------------------------------|----------------------------------------------------------------------------------------------------|
| Addressed To /<br>Sent By:                           | Defaults to Personal Transmittals but can be modified to include any transmittals sent or received by your company or department based on access settings. |
| То:                                                  | Select a Company or Person from the drop down list.                                                                                                    |
| From:                                                | Select a Company or Person from the drop down list.                                                                                                    |
| Туре:                                                | Choose between the various transmittal types. Note that Package Notifications are also considered as transmittal types for the purpose of filtering.       |
| Date Sent / Date<br>Received:                        | Search for transmittals sent during a specific date range or for transmittals sent in the last X days.                                                     |
| Responses<br>Requested:                              | Search for transmittals which require a response during the specified date range or within the next X days.                                                |
| Responses<br>Received:<br>(Sent register only)       | Search for transmittals which responses were received during the specified date range or within the next X days.                                           |
| Responses:                                           | Choose between:<br>- All<br>- Outstanding<br>- Overdue                                                                                                    |
| Transmittal No.                                      | Search by transmittal number or part thereof.                                                                                                    |
| Acknowledgement<br>Received:<br>(Sent register only) | Search for transmittals where acknowledgement was received during the specified date range or within the next X days.                                      |
| Message:                                             | Search across the body text of all transmittals for a string of text.                                                                                      |
| Reason for issue:                                    | Select a search condition such as "Contains", or "Begins with" and enter the search text string in the field provided.                                     |
| Package ID:                                          | Search by package number or part thereof.                                                                                                    |
| Document No:                                         | Search by document number or part thereof.                                                                                                    |
| Subject:                                             | Select a search condition such as "Contains", or "Begins with" and enter the search text string in the field provided.                                     |

| Heading                 | 5           | Options                                                                                                    |
|-------------------------|-------------|----------------------------------------------------------------------------------------------------|
| Sort by:                |             | Select an option from the list. Choose between Ascending and Descending order. Up to three sort fields can be combined using the <b>More</b> button.                                                                                                    |
| More Search<br>Options: |             | The <b>More</b> Search options link allows you to create your own search conditions using most of the fields in the transmittal register, several comparison conditions and open text fields.                                                                                                    |
| NOTE                    | set         | save advanced search settings, click <b>Save</b> and enter a Title for the saved<br>tings. You can then use the <b>Manage</b> button to load a previously saved search or<br>the <b>Saved</b> button at the top of the transmittal registers.                                                                                               |
|                         | act<br>list | share the current view of the Transmittal register with an Advanced search<br>ive, select <b>Generate Hyperlink for the current register</b> from the <b>More</b> button<br>of options. Then choose <b>Copy to Clipboard</b> and paste as required. Results<br>ered using quick search or column filters will not be included in this link. |

This page intentionally left blank.

# **CHAPTER 5 – MANAGING TRANSMITTALS**

| 5.1 Pending Transmittals                  | 25 |
|-------------------------------------------|----|
| 5.2 Transmitting Revised Documents        | 27 |
| 5.3 Acknowledgements                      | 28 |
| 5.4 Duplicate Transmittals                | 31 |
| 5.5 Resend Transmittals                   | 32 |
| 5.6 Cancelling a Transmittal              | 33 |
| 5.7 Exporting Transmittals to HTML or PDF | 35 |
| 5.8 Forwarding a Transmittal              | 36 |

#### **5.1 PENDING TRANSMITTALS**

When documents are transmitted, the sender can choose to automatically notify recipients of future revisions. If this option is selected, when new revisions of transmitted documents are processed into InEight Document and released, the recipient will be notified automatically.

If this option is not selected, the user will not be notified automatically about revisions to documents transmitted to them. In this case awareness of document revisions that have been released and not transmitted to recipients who were transmitted the previous revision is required. This is managed in InEight Document via Pending Transmittals.

To check Pending Transmittals:

#### 1. From Transmittals, go to Pending.

| ■ New        | Pending           |                              |
|--------------|-------------------|------------------------------|
|              | Refresh Print     |                              |
| Dashboard    | Name              | Company                      |
| Dashboard    | Adrian Hinkley    | Engineering Project Services |
|              | Dovakin Windhelm  | Houston Contracting          |
| 🖾 Mail       | Frank Jacobs      | Engineering Project Services |
|              | George Robinson   | Engineering Project Services |
| Documents    | Gina Joseph       | Houston Contracting          |
|              | Greg Harrison     | Houston Contracting          |
| Transmittals | Ian Doyle         | 1M Consulting                |
|              | Ineight Australia | 1M Consulting                |
| Inbox        | Joe Fredericks    | Houston Contracting          |
| Drafts       | John Morley       | Morley Plumbing Services     |
| Sent Items   | John Smith        | Houston Contracting          |
| Pending      | Josephine Milio   | 1M Consulting                |
| Pending      | Jo Vittiglia      | TeamBinder Training          |
| # Packages   | Katherine Hilbert | Decmil                       |

2. The default view is **By Recipient**, this shows a list of Recipients in the upper window who have superseded documents.

| Refresh Print                         |                  |                       |                |                     | Show Igr | nored | Search all Recipients | ; | Go 🔲 🔳 | By Recipient        |         |
|---------------------------------------|------------------|-----------------------|----------------|---------------------|----------|-------|-----------------------|---|--------|---------------------|---------|
| Name 🔺                                | Company          |                       |                |                     |          |       |                       |   |        |                     |         |
| David Cheah                           | QA Software Pt   | y Ltd                 |                |                     |          |       |                       |   |        |                     |         |
| Frank Jacobs                          | Engineering Pro  | oject Services        |                |                     |          |       |                       |   |        |                     |         |
| ake Solid                             | Solid Builders A | ustralia              |                |                     |          |       |                       |   |        |                     |         |
| am Wells                              | Wells Engineeri  | ng                    |                |                     |          |       |                       |   |        |                     |         |
| imone W                               | Solid Builders A | ustralia              |                |                     |          |       |                       |   |        |                     |         |
| Theo Wells                            | Wells Engineeri  | ng                    | 3              |                     |          |       |                       |   |        |                     |         |
| Jser 1                                | Training Compa   | any                   |                |                     |          |       |                       |   |        |                     |         |
| lser 2                                | Training Compa   | any                   |                |                     |          |       |                       |   |        |                     |         |
| Valter Inkwell                        | Sir Speedy Print | tina                  |                |                     |          |       |                       |   |        |                     |         |
|                                       | ,                |                       |                |                     |          |       |                       |   |        |                     |         |
| Items: 9                              | e size: 100 🔻    | Refresh               |                | _                   |          |       |                       |   |        | 9 items in          | 1 pages |
| Items: 9<br>Create Pending Transmitta | e size: 100 💌    | Refresh               | StsSent        | Title               | Disc     | Cat   |                       |   |        |                     |         |
| Items: 9                              | e size: 100 🔻    | Refresh<br>ts RevSent | StsSent<br>IFI | Title<br>Floor Plan | Disc     | Cat   | _                     |   |        | 9 items in<br>Ignor |         |

- 3. Click on a recipient. The lower part of the window will show the document(s) revision transmitted to the recipient and the current revision available (not transmitted).
- 4. To remove a document from the pending list (if the recipient does not require later revisions of a document transmitted to them), click the **Ignore** box.
- 5. Change the view by using the View by Document option at the top right. This shows documents

previously transmitted and now revised in the upper window with the recipients listed in the lower part.

| Search all Documents | Go 🔲 🔲 By Document |
|----------------------|--------------------|
|----------------------|--------------------|

• Pending transmittals are created even if the option to **Notify recipients of future revisions automatically** is ticked when generating transmittals. The recipient will still receive an automatic notification about the revised documents, however, there may be a requirement to formally transmit them.

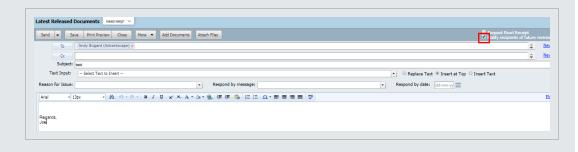

• Pending transmittal visibility is based on access settings.

## **5.2 TRANSMITTING REVISED DOCUMENTS**

To transmit Revised Documents using the Pending Transmittal concept:

1. Click New, select Transmittals then Latest Revised Documents.

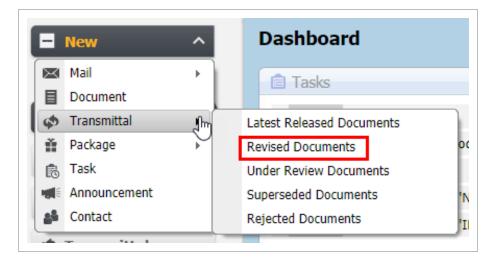

- 2. Select the **Recipients**. Only recipients from pending transmittals who have not been notified about revisions to documents they previously received via transmittal will be displayed.
- 3. Choose to Notify recipients of future revisions automatically (if applicable).

| To Diana Scul     | ly (Brookland City Council) ×        | Notify recipients of future revisions automatication |
|-------------------|--------------------------------------|------------------------------------------------------|
| Subject:          |                                      | New Conta                                            |
| Reason for Issue: | Respond by message:                  | Respond by date: 02-12-19                            |
| Arial • 13px      | - 品 約 · ○ · B J 世 x' × A · ③ · ⑧ 律 書 | Į 🖏 j≘ Ε Ω • Ε Ξ Ξ 🗮 🍄 Plain Text                    |

- 4. Click the Add Documents button.
- 5. Only revised documents that are un-restrained or have been released which the select recipient has not yet been notified about will be listed.
- 6. Complete the transmittal as per normal then click Send.
- Initiate a transmittal of revised documents using **Create Pending Transmittals** within the Pending transmittals screen.
  - Documents that have **Ignore** ticked via Pending Transmittals can be displayed by un-ticking **Hide Ignored**, these will then be displayed in grey and selected if required.

## **5.3 ACKNOWLEDGEMENTS**

InEight Document tracks and maintains a history of every transmittal sent and every document downloaded by recipients from transmittals. The system also tracks and maintains a history of transmittal acknowledgements and responses.

Historically, a Transmittal Acknowledgement is a signed copy of a transmittal returned by the recipient to the originator of the transmittal to acknowledge receipt of the transmittal and the drawings or documents it contains.

Within InEight Document, however, acknowledgements are updated automatically if the recipient chooses to send an acknowledgement as prompted when downloading the documents from the

transmittal. If they click **Yes** to this prompt the transmittal will be updated at a recipient level as acknowledged automatically.

Transmittal acknowledgements can also be updated manually via the Transmittal – Sent Items register at either a Transmittal or Recipient level.

To update acknowledgements manually:

- 1. From the left menu click **Transmittals** then **Sent Items**.
- 2. Double click on the transmittal number to open the detailed view.
- 3. To view a list of documents on a transmittal, click on the Documents tab.

| • · ·    |          | of - fransmittal: TKA     | NING   | 501000 | 344 - Electrical Document          | ation - G | loogie ch                 | rome        |               |       |          |        |        |         |                 | -                      | × |
|----------|----------|---------------------------|--------|--------|------------------------------------|-----------|---------------------------|-------------|---------------|-------|----------|--------|--------|---------|-----------------|------------------------|---|
| i        | Not sec  | ure   teambinder.         | :om/   | TeamB  | inder 19920/Transmitta             | al/tbTra  | nsmittal                  | Detail.asp: | x?Box=2&IntTr | mtl=1 | 025&SF   | owThre | ad=0&t | cKey=ca | 5fb725-2c86-4   | 1e9-a140-f80760c073dd# | ( |
|          |          | umentation                |        |        |                                    |           |                           |             |               |       |          |        |        |         |                 |                        |   |
| rom      |          | ericks, Houston Contracti | -      |        | ittal No.: TRAINING50100034        |           |                           | _           |               |       |          |        |        |         |                 |                        |   |
| Reply    | / 💌 Reph | All 🔹 Duplicate 🔹         | Resend | Canc   | el Print Save changes              | More      | <ul> <li>Close</li> </ul> | se          |               |       |          |        |        |         |                 |                        |   |
| Me       | issage   | Documents Recipients      |        |        |                                    |           |                           |             |               |       |          |        |        |         |                 |                        |   |
| <b>A</b> | 19 9 1   | Document No. 🔺            | Rev    | Sts    | Tide                               | Disc      | Cat                       | Туре        | Review Status | Tasks | PDF      | DWG    | DOC    | OTHER   | Include comment |                        |   |
|          |          | T                         |        | •      | T                                  |           | •                         | •           | •             |       |          |        |        |         |                 | T                      |   |
| 0        |          | 030819-001                | в      | IFI    | Site Plan                          | ELEC      |                           | MAN         | Un-Restrained |       |          |        |        |         |                 |                        |   |
| 1        | <b>Q</b> | 10092019-DOC-002          | A      | IFI    | Elec Doc Registration 001          | ELEC      |                           | REPORT      | Un-Restrained |       |          |        |        | ×.      |                 |                        |   |
| )        | R.       | 10092019-DOC-003          | Α      | IFI    | Elec Doc 003                       | ELEC      |                           | REPORT      | Un-Restrained |       |          |        |        | ×.      |                 |                        |   |
| 0        | 🖻 💼      | ADV-EE-20190301-01-PA     | С      | IFI    | Single Line Diagram                | ELEC      |                           | DRAWING     | Un-Restrained |       |          | 8      |        |         |                 |                        |   |
|          | 🖻 🗎      | ADV-EE-20190306-01-PA     | в      | IFI    | Electrical Specification 607 Build | ir ELEC   |                           | SPEC        | Un-Restrained |       |          |        |        | ×.      |                 |                        |   |
| 0        | 🖹 🗎      | E-G-L-0001                | G      | IFI    | 1st Floor Electrical Layout        | ELEC      | L1                        | DRAWING     | Un-Restrained |       | 1        |        |        |         |                 |                        |   |
|          | E.       | E-G-L-0002                | С      | IFT    | 2nd Floor Electrical Layout        | ELEC      | CLUB                      | DRAWING     | Released      |       | <b>P</b> |        |        |         |                 |                        |   |
|          | R.       | ELEC-DRAWING-001          | Α      | IFI    | Electrical Schematic               | ELEC      |                           | DRAWING     | Un-Restrained |       | 1        |        |        |         |                 |                        |   |
|          | 2        | EPS-TR-20190305-01-PA     | в      | IFI    | Single Line Diagram                | ELEC      |                           | DRAWING     | Un-Restrained |       |          |        |        | ×       |                 |                        |   |
|          | R.       | IE-TR-230120199-PA        | Α      | IFI    | Site Plan                          | ELEC      | EXT                       | DRAWING     | Un-Restrained |       | 1        |        |        |         |                 |                        |   |
|          |          | IE-TR-23012019-PA         | A      | IFI    | Site Plan                          | ELEC      | EXT                       | DRAWING     | Un-Restrained |       | 1        |        |        |         |                 |                        |   |
|          | R.       | IE-TR-2301-PA             | Α      | IFI    | Site Plan                          | ELEC      | EXT                       | DRAWING     | Un-Restrained |       | 1        |        |        |         |                 |                        |   |
|          | E.       | IE-TR-2401-01-PA          | Α      | IFI    | Site Plan                          | ELEC      | EXT                       |             | Un-Restrained |       | 1        |        |        |         |                 |                        |   |
|          | 2        | IE-TR-25012019-0116-PA    | A      | IFI    | Site Plan                          | ELEC      | EXT                       | DRAWING     | Un-Restrained |       | 1        |        |        |         |                 |                        |   |
|          | 🛒 🖻      | IE-TR-25012019-PA         | в      | IFR    | Site Plan                          | ELEC      | EXT                       | DRAWING     | Released      |       | ×        |        |        |         |                 |                        |   |

4. To update the **Acknowledgement** and/or **Response Date** at a Transmittal level, at the Message tab enter the dates in the fields provided at the bottom of the screen.

| 10 | IE-TR-230120199-PA     | A | IFI | Site Plan                                           |
|----|------------------------|---|-----|-----------------------------------------------------|
| 11 | IE-TR-23012019-PA      | A | IFI | Site Plan                                           |
| 12 | IE-TR-2301-PA          | A | IFI | Site Plan                                           |
| 13 | IE-TR-2401-01-PA       | A | IFI | Site Plan                                           |
| 14 | IE-TR-25012019-0116-PA | A | IFI | Site Plan                                           |
| 15 | IE-TR-25012019-PA      | в | IFR | Site Plan                                           |
| 16 | T-HV-D-00001           | A | IFI | High Voltage Electrical Outline Level 1             |
| 17 | T-HV-D-00002           | С | IFI | High Voltage Electrical Outline Level 2             |
| 18 | T-HV-D-00003           | с | IFI | High Voltage Plan Electrical Penthouse Lvl          |
| 19 | T-HV-D-00004           | A | IFI | Layout for High Voltage Electrical Basement Leve    |
| 20 | T-HV-D-00005           | D | IFI | High Voltage Electrical Outline Level 1             |
| 21 | T-HV-D-00007           | с | IFI | High Voltage Electrical Outline Level 2             |
| 22 | T-HV-D-00008           | A | IFI | High Voltage Electrical Plan, page 2 Level 1 - nort |
| 23 | T-HV-D-00009           | A | IFI | High Voltage Electrical Outline Level 1 - south qua |
| 24 | T-HV-D-00010           | A | IFI | High Voltage Electrical plan - Fire and Security    |
| 25 | T-HV-D-00012           | в | IFI | High Voltage Electrical shop drawing - Fire and Se  |
| 26 | T-LV-D-00006           | в | IFI | Low Voltage Electrical Outline Level 1              |
| 27 | T-LV-D-00007           | D | IFI | Low Voltage Level 2 Electrical Outline              |
| 28 | TR-0001-010419-PS      | A | IFI | Site Plan                                           |
| 29 | TR-001-NEX-AT          | A | IFI | Testing                                             |
| 30 | TR-15072019-PS         | A | IFI | Site Plan                                           |

To update the **Acknowledgement** and/or **Response Date** at a Recipient level, click on the **Recipients** tab and enter the dates in the fields provided against each recipient as required.

| Reply Reply All - D | Duplicate • Resend | Cancel | Print       | Save char | naes  | More •      | Close |
|---------------------|--------------------|--------|-------------|-----------|-------|-------------|-------|
| Message Documents   | Recipients         |        |             |           |       |             |       |
| mpany 🔺             | Name               | Ackno  | wledgment R | leceived  | Respo | nse Receive | d     |
| T                   |                    | T dd-m | т-уууу 🎟    | T         | dd-mr | п-уууу 🎟    | T     |
| B WWCD              | Master User        |        |             |           |       |             |       |
| B WWCD              | User A251119       |        |             | 1111      |       |             |       |
| B WWCD              | User B251119       |        |             |           |       |             |       |
| B WWCD              | User C251119       |        |             | 11111     |       |             | 1111  |

# • To download documents, from the transmittal in the detailed view, click on the **Documents** tab then select the documents to download, from **More** select **Download**.

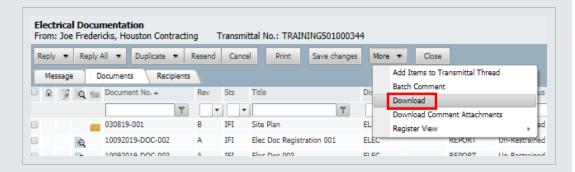

- On some projects it is possible to bulk print the view files related to the transmittal from the documents tab. This feature must be enabled by InEight contact your account manager.
- Users with Company or Department Level access to transmittals and Send access to the transmittal type can update the Acknowledgement or Response received dates; Cancel a Transmittal; and/or Resend a transmittal on behalf of other users in the same Company or Department.
- If a user is not the recipient or sender of a transmittal, while with company access to transmittals they may be able to view the transmittal, normally they cannot download the documents on the transmittal unless they already have access via other means.

## **5.4 DUPLICATE TRANSMITTALS**

To duplicate a transmittal:

- 1. From the left menu click **Transmittals** then **Sent Items**.
- 2. Open the Transmittal by double clicking on it.
- 3. Click the **Duplicate** button, chose to **Duplicate with Recipients** or **Duplicate without**

#### Recipients.

| Notification of Document Transmittal<br>From: Joe Fredericks, Houston Contracting Transmittal | No.: TRAINING5010003        | 45                                |                  |          |                                   |    |
|-----------------------------------------------------------------------------------------------|-----------------------------|-----------------------------------|------------------|----------|-----------------------------------|----|
| Reply  Reply All  Duplicate  Resend Cancel                                                    | Print Save change           | s More 💌                          | Close            |          |                                   |    |
| Message Documents Duplicate without recipients                                                |                             |                                   |                  |          |                                   |    |
| Duplicate with recipients                                                                     |                             |                                   | _                |          |                                   |    |
| No attachments                                                                                |                             |                                   |                  |          |                                   |    |
|                                                                                               |                             |                                   |                  |          |                                   |    |
|                                                                                               |                             |                                   |                  |          |                                   |    |
|                                                                                               | _                           |                                   |                  |          | ПС                                | ſſ |
|                                                                                               | Documen                     | t Transm                          | nittal           |          |                                   | U  |
|                                                                                               | Project Number:             | TRAINING501                       |                  |          | Transmittal No: TRAINING501000345 |    |
|                                                                                               | Project Title:<br>Date:     | InEight Documer<br>25 November 20 |                  |          |                                   |    |
|                                                                                               | Date:<br>Reason for Issue:  | 25 November 20                    | J19, 11:45:49 Af | M +05:30 |                                   |    |
|                                                                                               | Subject:                    | Notification of De                | ocument Transr   | nittal   |                                   |    |
|                                                                                               | Message:                    |                                   |                  |          |                                   |    |
|                                                                                               |                             |                                   |                  |          |                                   |    |
|                                                                                               | Regards,                    |                                   |                  |          |                                   |    |
|                                                                                               | Joe                         |                                   |                  |          |                                   |    |
|                                                                                               | Transmitted To:             |                                   |                  |          | 1                                 | ,  |
|                                                                                               | Company                     |                                   |                  |          | Name                              |    |
|                                                                                               | The Contractor Group        |                                   |                  |          | Bob Johnson                       | l  |
|                                                                                               | Click here to download      | all Transmittal files.            |                  |          |                                   |    |
|                                                                                               | Click on Document Nos       | to download them i                | individually.    |          |                                   |    |
|                                                                                               | Item Document No            |                                   | Rev              | Sts      | Title                             | 1  |
|                                                                                               | 1 <u>01.01</u>              |                                   | D                | IFC      | Level 3 Fire Saftey Design        |    |
|                                                                                               | Transmitted by: Joe Fi      | redericks, Houston (              | Contracting      |          |                                   |    |
|                                                                                               | Generated by TeamBinder (   | 2001-2019 OA Selar                | we Div Ltd       |          |                                   |    |
|                                                                                               | Generative by realitorities | e zoo nizo na Greadiane           | and in sy call   |          |                                   |    |
|                                                                                               |                             |                                   |                  |          |                                   |    |

4. Complete the transmittal then Send.

# • The duplicate option is also found in Sent Items register. Select the transmittal then under **More**, choose **Duplicate** (with or without recipients).

 If one or more of the documents on the transmittal being duplicated have been superseded, the user will be prompted to choose between sending the latest or superseded revision of documents.

## **5.5 RESEND TRANSMITTALS**

To resend a transmittal:

- 1. From the left menu click **Transmittals** then **Sent Items**.
- 2. Open the Transmittal by double clicking.
- 3. Click the Resend button.

| ment Transmittal<br>Houston Contracting Transmittal No.: TRAIN     | IING501000345                                                                 |                |        |                                   |  |
|--------------------------------------------------------------------|-------------------------------------------------------------------------------|----------------|--------|-----------------------------------|--|
| Duplicate Resend Cancel Print                                      | Save changes More  C                                                          | ose            |        |                                   |  |
|                                                                    | _                                                                             |                |        |                                   |  |
| Doc                                                                | ument Transmi                                                                 | ttal           |        | LCC                               |  |
| Project N<br>Project T<br>Date:<br>Reason f<br>Subject:<br>Message | itle: InEight Document<br>25 November 201<br>or Issue:<br>Notification of Doc | 9, 11:45:49 AM | +05:30 | Transmittal No: TRAINING501000345 |  |
| Regards,<br>Joe<br>Transmitt                                       | ied To:                                                                       |                |        |                                   |  |
| Compan                                                             | -                                                                             |                |        | Name                              |  |
| The Cont                                                           | tractor Group                                                                 |                |        | Bob Johnson                       |  |
|                                                                    | to download all Transmittal files.<br>Nocument Nos to download them in        | dividually.    |        |                                   |  |
| Item D                                                             | ocument No                                                                    | Rev            | Sts    | Title                             |  |
| 1 01                                                               | 1.0 <u>1</u>                                                                  | D              | IFC    | Level 3 Fire Saftey Design        |  |
|                                                                    | ted by: Joe Fredericks, Houston C                                             | -              |        |                                   |  |
|                                                                    |                                                                               |                |        |                                   |  |

4. Select the recipients you wish to resend the transmittal to then click the **Resend** button.

**NOTE** Transmittals can only be re-sent by the user who created them or other users within the same company/department based on access settings.

#### 5.6 CANCELLING A TRANSMITTAL

To cancel a transmittal that has been sent:

1. From the left menu click Transmittals then Sent Items.

2. At the transmittal register, select the Transmittal then click Cancel.

| New Y        | Se | nt Items                           |       |                                        |                    |        |                                    |                                             |
|--------------|----|------------------------------------|-------|----------------------------------------|--------------------|--------|------------------------------------|---------------------------------------------|
|              |    | Cancel Reply 💌                     | Reply | All 🔹 Forward 📼                        | Refresh Print      | Export | • More •                           |                                             |
| Dashboard    |    | Transmittal No.                    | T     | Sent <del>-</del><br>dd-mm-yyyy IIII   | Package            | T      | Subject                            |                                             |
| 8 Mail       |    | TRAINING5010003<br>HCC-000409      | 45    | 25-11-19 11:45 AM<br>25-11-19 06:07 AM | CIVDOC             |        |                                    | Document Transmittal<br>Addendum to Package |
| Documents    |    | HCC-000408                         |       | 25-11-19 06:03 AM                      | CPBWWCD-1234       |        | Notification of                    | Package Issue, Reason: Issued for Cor       |
| Transmittals |    | TRAINING5010003<br>TRAINING5010003 |       | 25-11-19 05:46 AM<br>20-11-19 12:39 PM |                    |        | Electrical Docu<br>Notification of | mentation<br>Document Transmittal           |
| Inbox        |    | HCC-000407                         |       | 20-11-19 07:54 AM                      | TR-0001-20181018-0 | 1      | Notification of                    | Addendum to Package                         |
| Drafts       |    | HCC-000406                         |       | 20-11-19 07:37 AM                      | LE-STRUC-20192011  |        | Notification of                    | Package Issue, Reason: Issued for Info      |
| Sent Items   |    | HCC-000405                         |       | 15-11-19 05:54 AM                      | TH-HCC-151119      |        | Notification of                    | Package Issue, Reason: Issued for Is        |
| Sent Items   |    | TRAINING5010003                    | 41    | 15-11-19 05:46 AM                      |                    |        | Civil document                     | 15                                          |

3. At the Cancel Transmittals window enter a **Reason** for cancelling the transmittal. If the reason is the same for all transmittals being cancelled, tick the **Apply same reason to selected transmittals**.

| Cancel Transmittal     | 5                     |              |              |                              |              |                                               |  |
|------------------------|-----------------------|--------------|--------------|------------------------------|--------------|-----------------------------------------------|--|
| The following transmit | tals were selected to | be cancelled | d. Enter the | Reason as to why they are to | be cancelled | н.                                            |  |
| 🛃 Transmittal No.      | Sent                  | Documents    | Recipients   | Reason*                      |              | _                                             |  |
| ✓ TRAINING50100034     | 25-11-19 05:46 AM     | Documents    | Recipients   |                              | ~            | Apply same reason to<br>selected transmittals |  |
|                        |                       |              |              |                              |              |                                               |  |

4. Recipients of the transmittal being cancelled will be notified via the option **Notify the transmittal recipients that the selected transmittals have been cancelled**.

| he | following transmit | tals were selected to | be cancelled | d. Enter the | Reason as to why they a | re to be cancelled |                                               |
|----|--------------------|-----------------------|--------------|--------------|-------------------------|--------------------|-----------------------------------------------|
| 1  | Transmittal No.    | Sent                  | Documents    | Recipients   | Reason*                 |                    |                                               |
| 1  | TRAINING50100034   | 25-11-19 05:46 AM     | Documents    | Recipients   |                         | •                  | Apply same reason to<br>selected transmittals |
|    |                    |                       |              |              |                         |                    | _                                             |

5. Click OK.

- The cancelled by, cancelled on and cancelled reason is shown in the detailed view of the cancelled transmittal.
  - Transmittals can only be cancelled by the user who created them or other users within the same company/department based on access settings.

## 5.7 EXPORTING TRANSMITTALS TO HTML OR PDF

Transmittals stored in the Sent Items or Inbox registers can exported to HTML or PDF format as a single zip file.

To export transmittals:

- 1. Select one or more transmittals to be exported by ticking the select boxes against them.
- 2. Click the Export , Selected Transmittals and then select from HTML or PDF.

| G  | ancel Reply • Reply | All 🔹 Forward 🔹   | Refresh Print E     | xport 💌 More 💌                                                 |
|----|---------------------|-------------------|---------------------|----------------------------------------------------------------|
| ١, | Transmittal No.     | Sent +            | Package             | Excel >                                                        |
|    | T                   | dd-mm-yyyy 🏢 🍸    | 7                   | Selected Transmittals                                          |
|    | TRAINING501000345   | 25-11-19 11:45 AM |                     | Notification of Document Tra                                   |
|    | HCC-000409          | 25-11-19 06:07 AM | CIVDOC              | Notification of Addendum to Package                            |
|    | HCC-000408          | 25-11-19 06:03 AM | CPBWWCD-1234        | Notification of Package Issue, Reason: Issued for Construction |
|    | TRAINING501000344   | 25-11-19 05:46 AM |                     | Electrical Documentation                                       |
|    | TRAINING501000342   | 20-11-19 12:39 PM |                     | Notification of Document Transmittal                           |
|    | HCC-000407          | 20-11-19 07:54 AM | TR-0001-20181018-01 | Notification of Addendum to Package                            |
|    | HCC-000406          | 20-11-19 07:37 AM | LE-STRUC-20192011   | Notification of Package Issue. Reason: Issued for Information  |
|    | HCC-000405          | 15-11-19 05:54 AM | TH-HCC-151119       | Notification of Package Issue. Reason: Issued for Information  |
|    | TRAINING501000341   | 15-11-19 05:46 AM |                     | Civil documents                                                |
| 0  | HCC-000404          | 15-11-19 05:04 AM | ATE-STR-0001        | Notification of Package Issue. Reason: Issued for Construction |
|    | TRAINING501000340   | 15-11-19 04:50 AM |                     | Hydraulic Documents                                            |
|    | HCC-000403          | 14-11-19 10:35 AM | ATE-PLUM-1234       | Notification of Addendum to Package                            |
|    | HCC-000402          | 14-11-19 10:24 AM | ATE-PLUM-1234       | Notification of Package Issue. Reason: Issued for Construction |

- 3. If the InEight Document privacy statement appears, click Yes to continue with the download.
- 4. The selected transmittals are zipped on the InEight Document server and downloaded to your PC.
- 5. Save the zip file containing the exported transmittals to the appropriate location.

NOTE

- The zipping process may take a few minutes if many transmittals are selected.
- A single transmittal being exported is not zipped.

## **5.8 FORWARDING A TRANSMITTAL**

To forward a transmittal that has been sent:

- 1. From the left menu, click **Transmittals** and select either **Inbox** or **Sent Items**.
- 2. Select the transmittal to be forwarded then click **Forward**.

| New Y        | Inl | bo | x                                |     |                                     |
|--------------|-----|----|----------------------------------|-----|-------------------------------------|
|              | R   | ep | ly 🔹 Reply All 🔹 Forward 📼 Refre | esh | Print Export  More                  |
| Dashboard    |     | 0  | Transmittal No.                  |     | Received - Package                  |
|              |     |    | T                                |     | dd-mm-yyyy 🏢 🍸                      |
| 3 Mail       |     |    | HCC-000406                       |     | 20-11-19 07:37 AM LE-STRUC-20192011 |
|              | 1   |    | TRAINING501000287                |     | 18-10-19 07:45 AM                   |
| Documents    |     |    | TRAINING501000258                |     | 02-10-19 05:31 AM                   |
|              |     |    | TRAINING501000223                |     | 19-09-19 07:29 AM                   |
| Transmittals |     | 8  | TRAINING501000152                |     | 13-08-19 05:00 AM                   |
| Inbox        |     | 8  | TRAINING501000151                |     | 13-08-19 04:59 AM                   |
| Drafts       |     |    | TRAINING501000109                |     | 02-08-19 09:24 AM                   |
| Sent Items   |     |    | TRAINING501000001                |     | 14-06-19 08:44 AM                   |
| Pending      |     |    | HCC-000285                       |     | 11-06-19 02:25 PM TEST_PACKAGE      |
| -            |     |    | HCC-000283                       |     | 10-06-19 08:32 AM                   |
| Packages     |     | 8  | HCC-000273                       |     | 27-05-19 07:08 AM                   |

- 3. Complete the transmittal as per normal.
- 4. Click the Send button.

| NOTE | • All details from the transmittal selected, other than the recipients, will be included in the new transmittal.                                                                                                    |
|------|----------------------------------------------------------------------------------------------------|
|      | <ul> <li>If any of the documents on the transmittal being forwarded have been superseded,<br/>a prompt will appear for action.</li> </ul>                                                                                                    |
|      | <ul> <li>The Subject of the new transmittal is prefixed with "Fw:"</li> </ul>                                                                                                    |
|      | <ul> <li>The transmittal being forwarded and the new transmittal will be auto linked and<br/>shown in the thread view.</li> </ul>                                                                                                    |
|      | <ul> <li>The details section of the new transmittal will be populated with the source<br/>transmittal details. You can <b>Bulk Forward</b> transmittals of the same type by<br/>selecting the Transmittals then from the arrow next to <b>Forward</b> choose <b>Bulk</b><br/><b>Forward</b>.</li> </ul> |
|      |                                                                                                    |